## **Inhaltsverzeichnis**

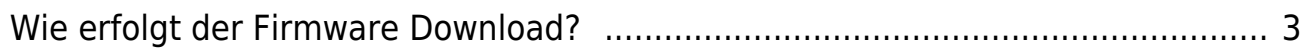

## <span id="page-2-1"></span>for for for for for

|| [Firmware](https://www.info.berlintracker.de/doku.php?id=firmware) | [Firmware Download](#page-2-1) | [Firmware Installation](https://www.info.berlintracker.de/doku.php?id=firmwareinstallation) ||

## <span id="page-2-0"></span>**Wie erfolgt der Firmware Download?**

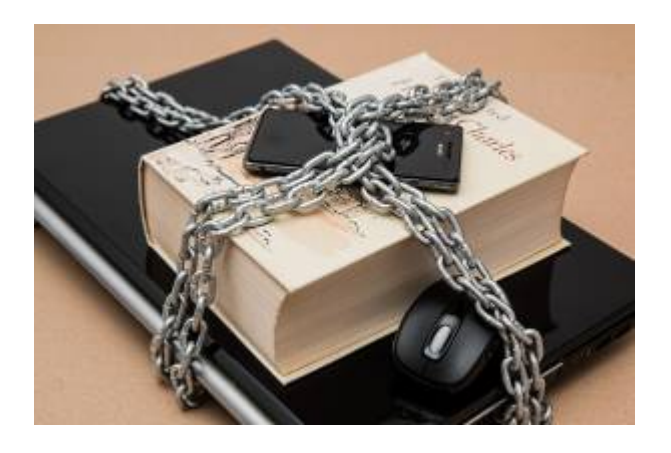

Die Firmware des Katzentrackers an sich ist:

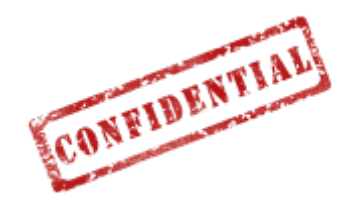

Um zu verhindern, dass die Firmware geändert und evtl. damit Schadsoftware in den [Katzentracker](https://www.info.berlintracker.de/doku.php?id=katzentracker) gelangt, wird ein **geschützter Firmwaredownload** erfolgen.

Hierzu ist es erforderlich, die, einmalige, [Was ist eine devEUI?](https://www.info.berlintracker.de/doku.php?id=deveui) des Katzentrackers vor Beginn des Downloads bereit zu halten.

Die unique [Was ist eine devEUI?](https://www.info.berlintracker.de/doku.php?id=deveui) wird mit dem Katzentracker ausgeliefert, als Text, sowie zusätzlich, so der Plan, als einfach scanbarer QR-Code, d.h. die [Firmware](https://www.info.berlintracker.de/doku.php?id=firmware) wird exakt auf den eigenen Katzentracker individualisiert.

Das [System on Chip \(SoC\)](https://www.info.berlintracker.de/doku.php?id=soc) prüft danach, ob die [Was ist eine devEUI?](https://www.info.berlintracker.de/doku.php?id=deveui) passend ist und startet das update. Schadcode hat dadurch dann keine Chance. Und wir kommen der Europäischen RED Richtlinie dadurch näher.

Um diesen Vorgang zu erleichtern, wird eine individuelle URL für den individuellen Download beim Kauf jedes einzelnen Trackers in Form eines scanbaren QR Codes zudem mitgeliefert (so der Plan).

From: <https://www.info.berlintracker.de/> - **v2.0 - Katzentracker.com**

Permanent link: **[https://www.info.berlintracker.de/doku.php?id=firmware\\_download](https://www.info.berlintracker.de/doku.php?id=firmware_download)**

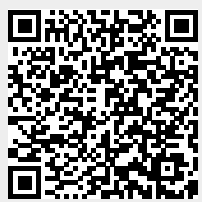

Last update: **27.12.2022 - 19:03**